# 3400IE ىلع اهليغشتو IOx تاقيبطت رشن  $\overline{\phantom{a}}$ ت**ايوتح**ملI

ةمدقملا <u>ةيساسألا تابلطتمل</u>ا تابلطتملا ان يوك ال,شاك ات IOx نيكمت مادختسالا ءدب يلحملا ريدملا ربع يلحملا ريدملاب لاصتالا رشنلا <u>طيشنت</u> ءدب IOxclient مادختسإ <u>نۍجسكوألI لۍمء ريضحت</u> رشنلا <u>طېشنت</u> ءدب مادختسإ IOS-XE CLI رشنلا طيشنت ءدب

# ةمدقملا

3400.IE ىلع هليغشتو هطيشنتو IOx قيبطت رشن ةيفيك دنتسملا اذه حضوي

# ةيساسألا تابلطتملا

# تابلطتملا

:ةيلاتلا عيضاوملاب ةفرعم كيدل نوكت نأب Cisco يصوت

- IOS و IOx Cisco ل يساسألا مهفلا ●
- IE3400 8P2S وأ 8T2S يتلا لغشت رادصإ IOS XE >17.2.1

# نيوكتلا

معدت ةناتملاب ةزيمتملا 3400IE ةلسلسلا تالوحم نإف 17.2.1، رادصإلا IOS نأ امب تايواحل|/ت|قيبطتل|/ةيجمربـل| ت|ميلءتل| ليءغشت كلذ كل حيتي .IOx قيبطت ةفاضتس| ةينقت تاصنم مظعم عم ل|حل| وه امكو .يفرطل| زاهجل| ىلع كب ةصاخل| ةصصرخمل|

```
بجي يتلا ليصافتلا ضعب كانه ،تاقيبطتلا ةفاضتسإ معدت يتلا (IoT) تامولعملI
.دنتسملا اذه يف ربكأ لكشب اهحرش متي يتلاو ،رابتءالا يف اهعضو
```
## ال,شباك ات

ىمست يتلاو ،IOx تاقيبطتب لاصتالل (ةيضارتفا) ةيفاضإ ةهجاو ىلع 3400IE يوتحي AppGigabitEthernet1/1

.ةروصلا هذه يف ةهجاولا هذهل ةطسبملا ةينبلا رهظت

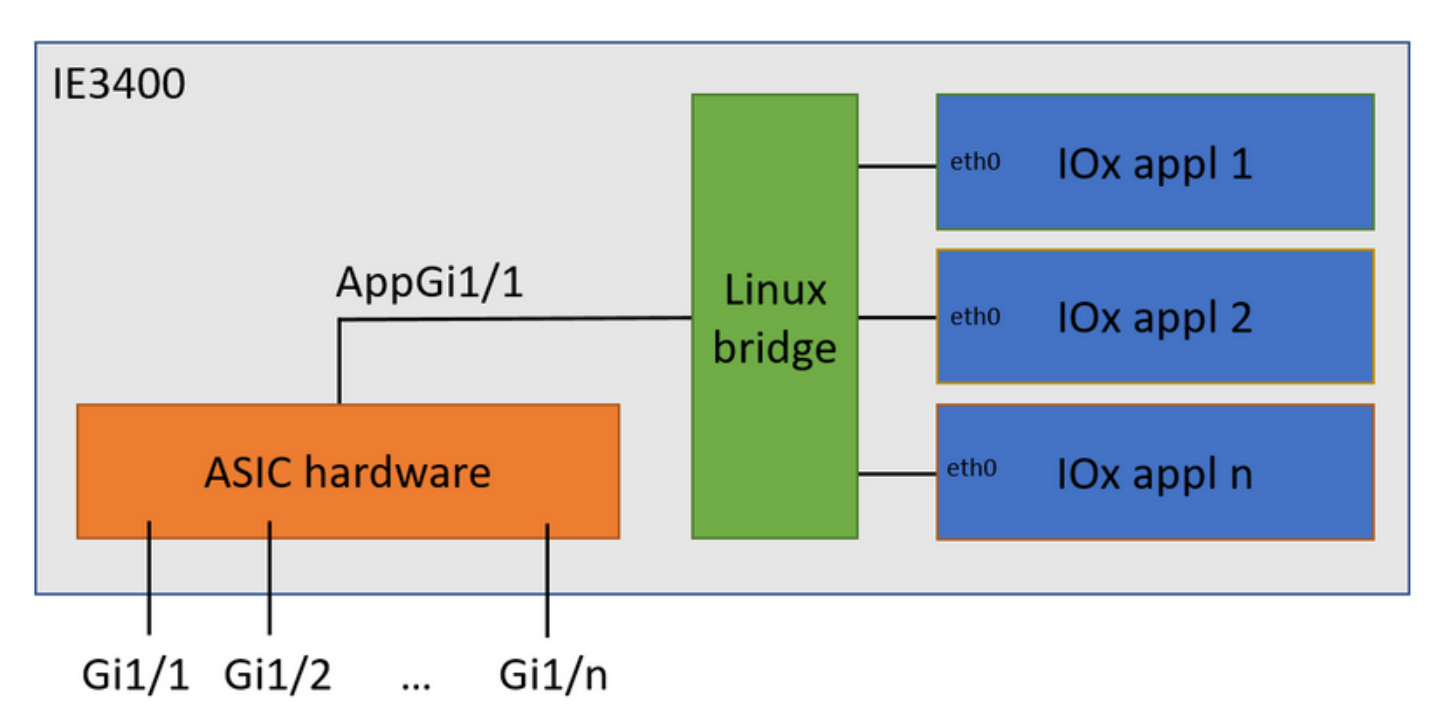

.تاقيبطتلاب لاصتالا ةيناكمإ 1/1AppGigabitEthernet ىمست يتلا ةهجاولا رفوت ،ىرت امك ةيداع ةهجاوك 1/1AppGigabitEthernet نيوكت نكمي ثيح ةرفوتم ةفلتخم تارايخ كانه لا ءانيم اذه ل رخآ كرتشم مسا .ءاوس دح ىلع لاصتالا طخ وأ لوصولا عضو يف ةيئايزيفو .ءانيم KR

ةهجاو نيوكت مت اذإ ىتح VLAN فرعم نيوكت ىلإ IOx قيبطت ةهجاو جاتحت ،ايلاح اهلابقتسا متي يتلا رورملا ةكرح نأل عجري اذهو ،لوصولا عضو يف 1/1AppGigiabitEthernet .امئاد اەزييمت متي virtual2/L2br ةطساوب

1: VLAN ةكبش يف لوصولا عضو يف 1/1AppGigabitEthernet نيوكت مت ،دنتسملا اذه يف

```
ie3400#conf t
Enter configuration commands, one per line. End with CNTL/Z.
ie3400(config)#interface AppGigabitEthernet1/1
ie3400(config-if)#switchport mode access
ie3400(config-if)#switchport access vlan 1
ie3400(config-if)#end
VLAN ةكبشل SVI IP ناونع نيوكت مزلي ،IOx تاقيبطتو لوحملا نم لك ىلإ لوصولا لجأ نم
1: مقر
```
ie3400#conf t Enter configuration commands, one per line. End with CNTL/Z. ie3400(config)#interface Vlan1 ie3400(config-if)#ip address 192.168.0.30 255.255.255.0

ie3400(config-if)#end

IOx نيكمت

.زاهجلا ىلع IOx نيكمتب مق ،ةكبشلا نيوكت درجمب

دكأت ،IOx نيكمت لبق .IOx تانايبو تاقيبطت نيزختل SD ةقاطب رفوت مزلي 3400،IE يف 4:يعرفلا تافلملا ماظن مادختساب SD ةقاطب قيسنت نم

ie3400#format sdflash: ext4 Format operation may take a while. Continue? [confirm] Format operation will destroy all data in "sdflash:". Continue? [confirm] format completed with no errors

Format of sdflash: complete

:رمألا اذه مادختساب IOx نيكمتب مق ،كلذ دعب

ie3400#conf t Enter configuration commands, one per line. End with CNTL/Z. ie3400(config)#iox Warning: Do not remove SD flash card when IOx is enabled or errors on SD device could occur. \*Feb 21 12:49:18.310: %UICFGEXP-6-SERVER\_NOTIFIED\_START: R0/0: psd: Server iox has been notified

\*Feb 21 12:49:48.165: %IM-6-IOX\_ENABLEMENT: R0/0: ioxman: IOX is ready.

وأ Manager Local ،لاثملا ليبس ىلع ،مادختساب ،دعب نع IOx فئاظو ىلإ لوصولا لجأ نم :لوصولل مدختسملا نيوكتو بيولا مداخ نيكمت نم دكأت ،iXclient

ie3400#conf t Enter configuration commands, one per line. End with CNTL/Z. ie3400(config)#ip http secure-server ie3400(config)#username admin privilege 15 password 0 secret

# مادختسالا ءدب

to start

:يلي ام دنتسملا اذه فصي 3400.IE ىلإ IOx تاقيبطت رشنل ةددعتم قرط كانه

ةيموسر مدختسم ةهجاو - يلحم ريدم مادختسإ ●

دعب نع (CLI (رماوألا رطس ةهجاو - iXclient مادختسإ ●

زاهجلا ىلع رماوألا رطس ةهجاو - XE-IOS مادختسإ ●

روهمج ىلإ لوصوللو ل|مكلل انه ةقثوم طقف اهنأ ثيح ،ماهمل| عيمج ءادأل ةيفاك قرطل| يدحإ .عساو

# يلحملا ريدملا ربع

IOx تاقيبطت ةرادإل اهمادختسإ متي ةيموسر ةهجاو يه (ةيلحملا ةرادإلا) Manager Local ىلع Local Manager لـيغشت متي .اهب IOx نيكمت مت يتلI ةيساسالI ةمظنالI ىلع اهرشنو 3400.IE وه ،ةلاحلا هذه يف ،هسفن IOx معدي يذلا زاهجلا

### يلحملI ريدملIب لIصټال

ىلع ارداق نوكت نا بجيف ،مدختسم ةفاضإو بيول| مداخ نيكمتل ءارجإلل تعضخ دق تنك اذإ هذه يڢ) /<https://<svi ip مادختساب IP SVI ناونع مادختساب IE3400 بيو ةهجاو ىلإ لوصولI : (/168.0.30/.<u>https://192.168.0</u>

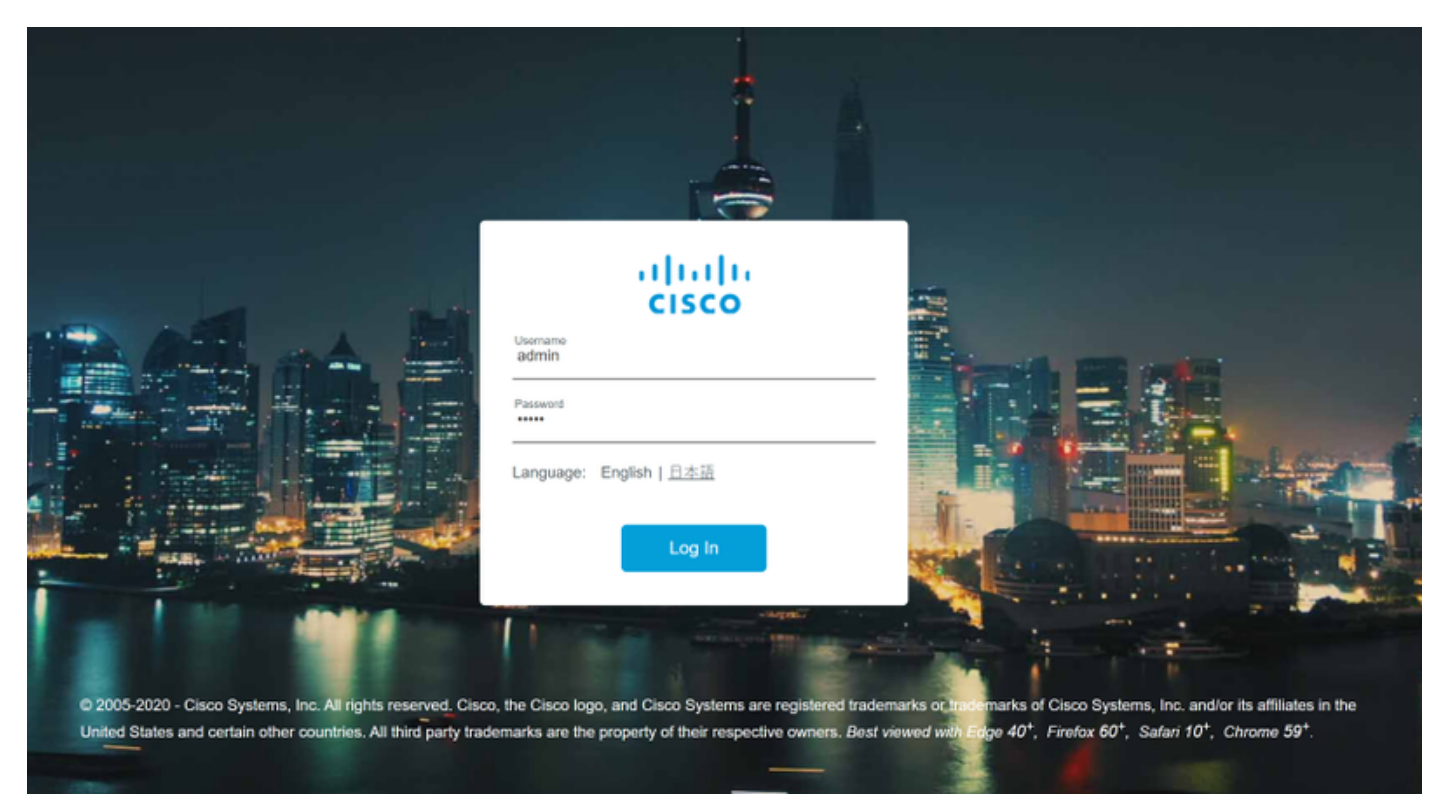

لقتنا مث ،هالءا حضوم وه امك هؤاشنإ مت يذلI مدختسملI مادختساب لوخدلI ليجست كنكمي .ةروصلا يف حضوم وه امك ،IOx > تامدخلا < نيوكتلا ىلإ

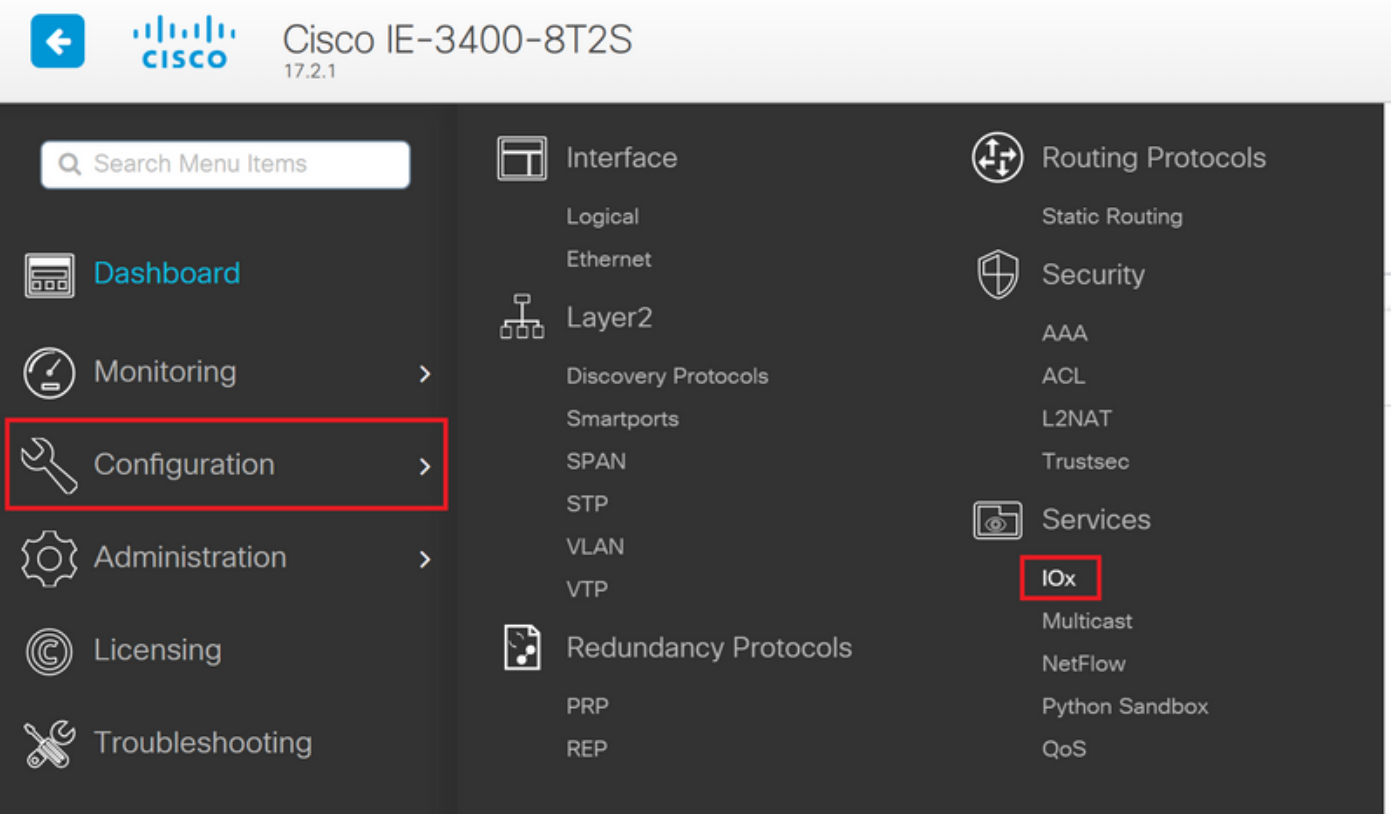

مادختسإ كنكمي ،(ةيلحملا ةرادإلا) Local Manager علىإ ةرشابم لاقتنالا كلضفت ةلاح يف ناونع URL ايلات URL يات لنا بونع htt<u>ps://<</u>svi ip>/ioX/login (مذه يف btt<u>ps://192.168.0.30/iox/login</u>).

.هالعأ 15 priv مرختسملا فرعم ىرخأ ةرم مرذختسأ ،Local Manager لوخد ليجست ةشاش يف

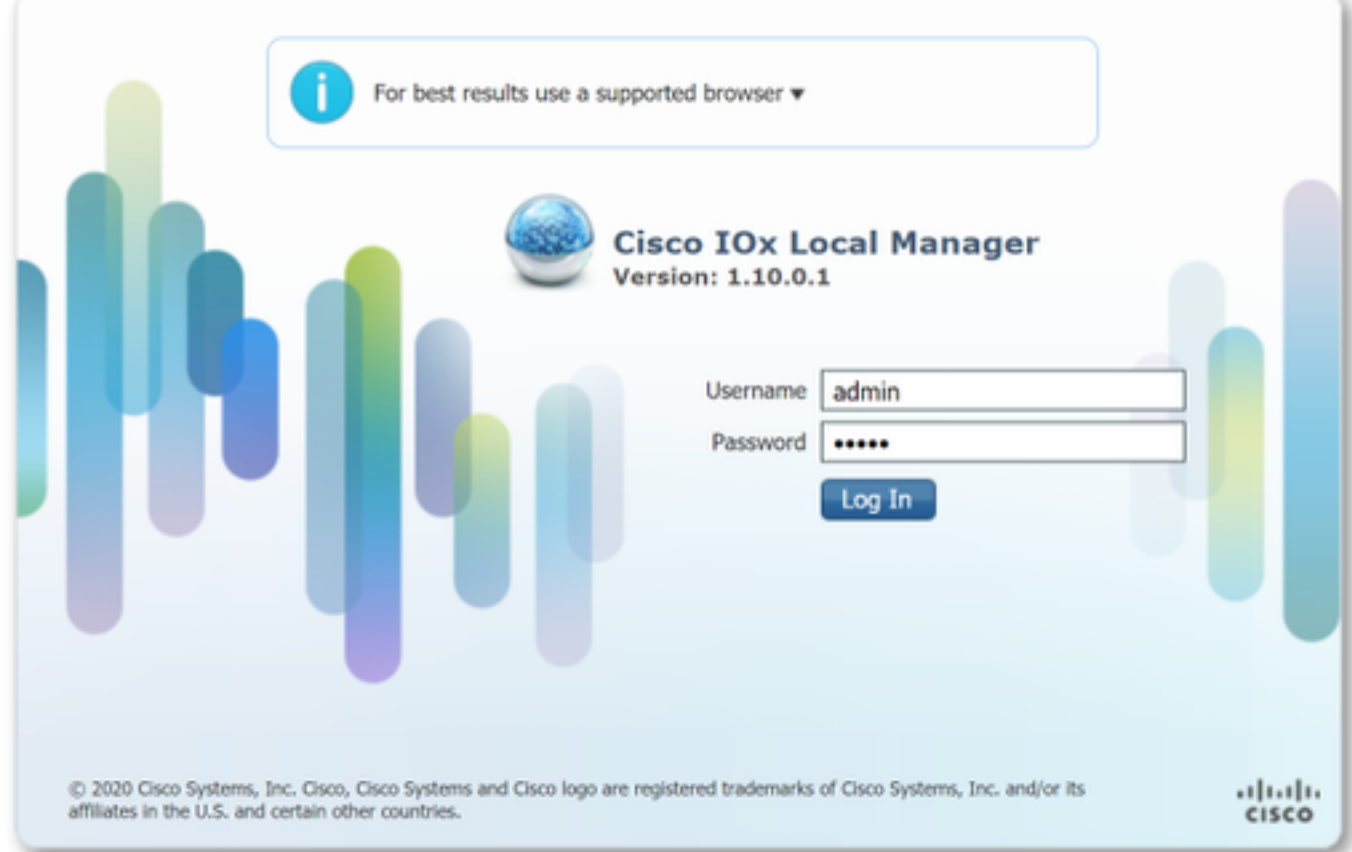

#### رشنلا

.قيبطتلا رشن أدبا ،لوخدلا ليجست درجمب

ىلع قيبطتلا ةمزح ىلإ ضرعتساو ،قيبطتلل امسا رتخاو ،**ديدج ةفاضإ** قوف رقنا .ةروصلا يف حضوم وه امك ،كب صاخلا يصخشلا رتويبمكلا

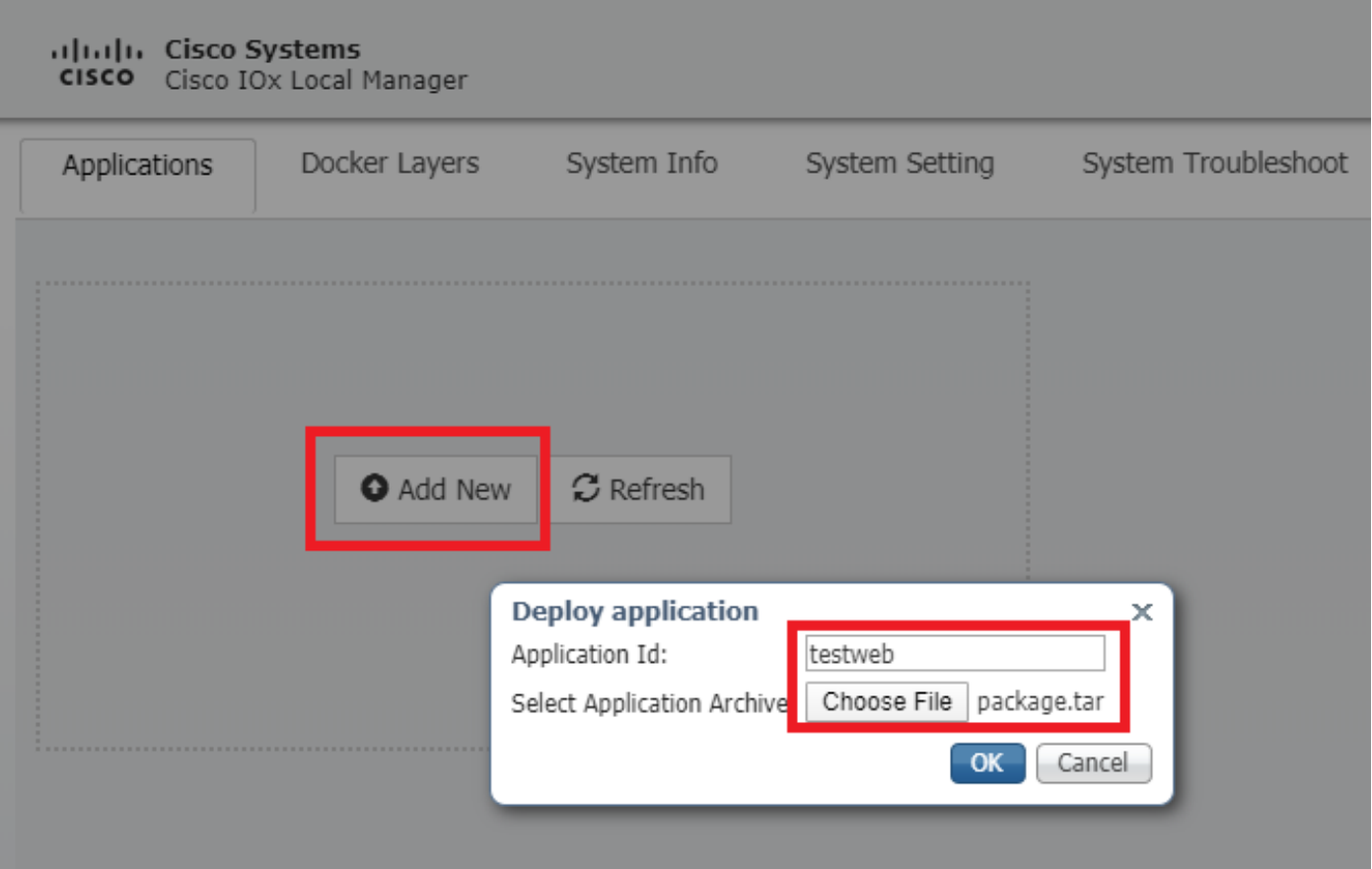

ام ىلع ءيش لك راس اذإ 3400.IE ىلع هتيبثتو قيبطتلا ليمحت متي ،OK قوف رقنلا دعب .رشن ةلاح يف IOx قيبطت عم ،كتشاش ىلع ةروصلا هذه ىرت نأ بجيف ،ماري

#### طيشنت

ديدحت متي ،ةلحرملا هذه يف .هطيشنت يف ةيلاتلI ةوطخلI لثمتت ،قيبطتلI رشن درجمب .قيبطتلا اهمدختسي يتلا دراوملا

.ةروصلا يف حضوم وه امك ،هرشن مت يذلIOx قيبطتل **طيشنت** رزلا قوف رقنI

#### altalu Cisco Systems **CISCO** Cisco IOx Local Manager

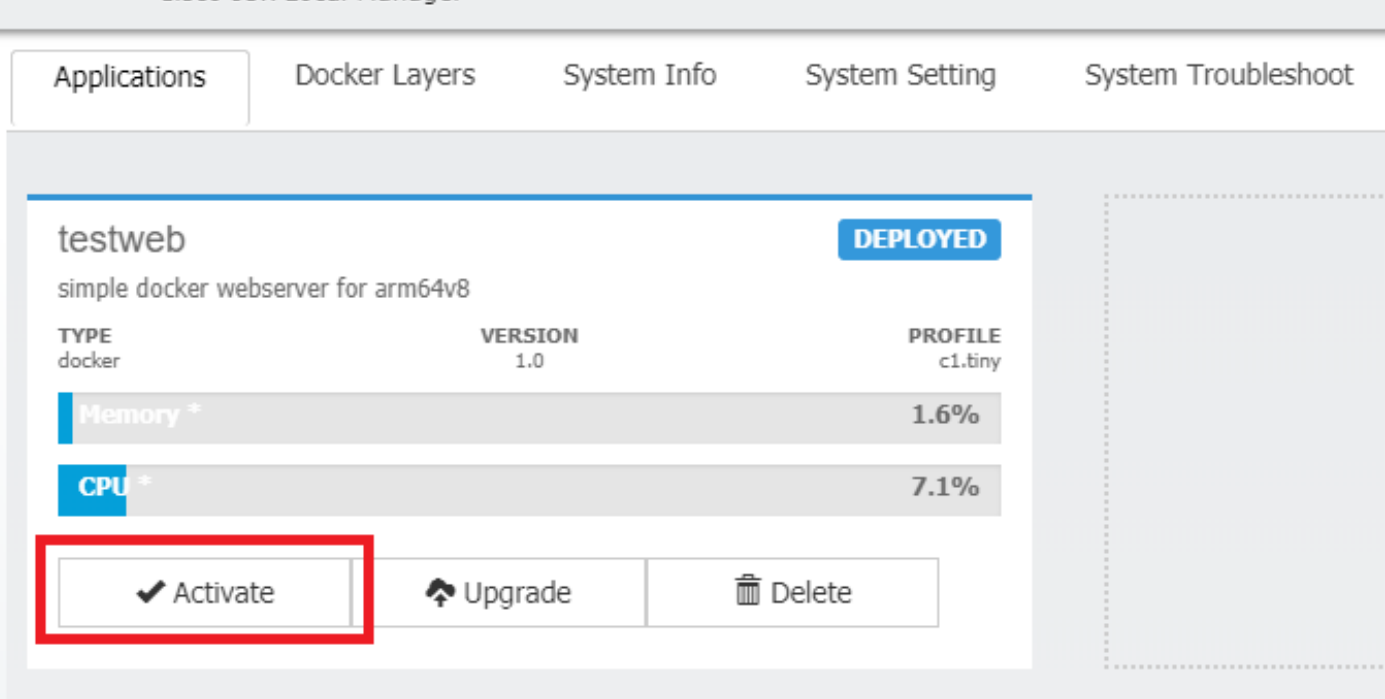

اهنييعت متيس يتلا رتويبمكلا دراوم رادقم ديدحت كنكمي ،ةيلاتلا ةشاشلا يف .قيبطتلل

.ةروصلا يف حضوم وه امك ،ليكشت ةكبشلا ل **ررحي** ،ةكبش تالكش in order to تقطقط

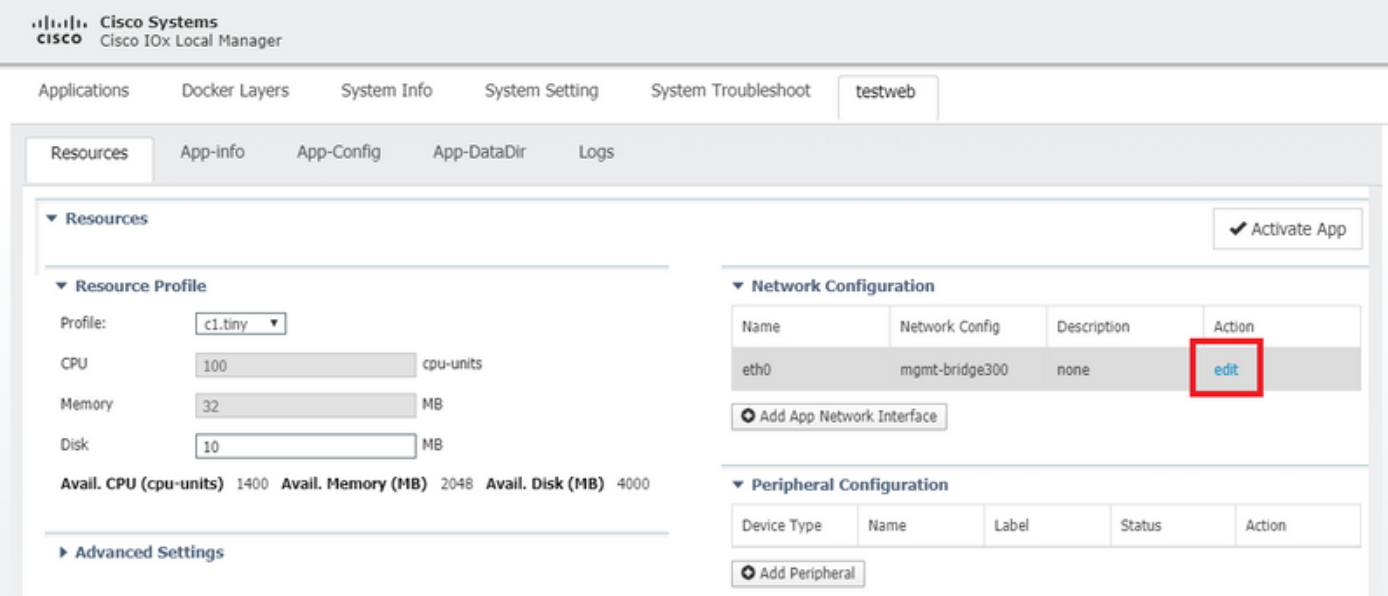

ىلع رقنا مث (300 mgmt-bridge) يضارتفالI ةكبشلI مسا ريرحت رتخأ ،ةكبشلI نيوكت يف .ةروصلا يف حضوم وه امك ،ةهجاولا دادعإ

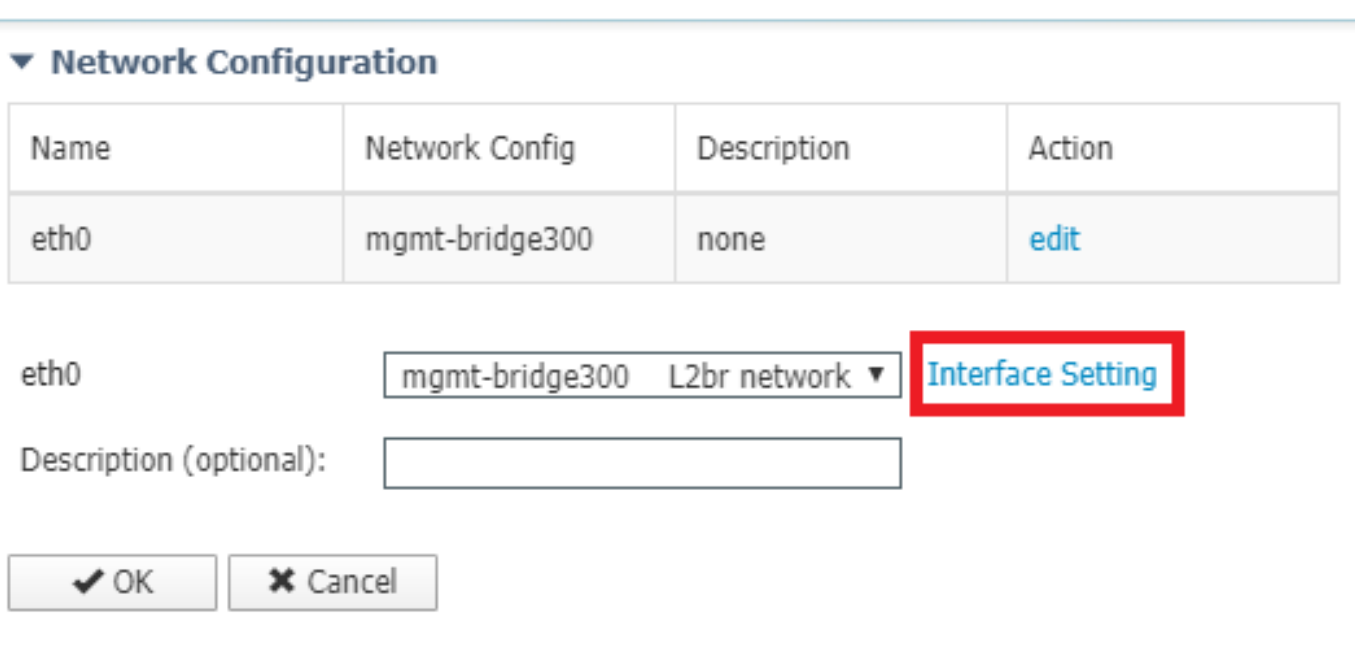

لا نم IP بلجي نأ قيبطت ioX لا حمسي يأ ،يكرح IP امإ لمعتسي نأ ترتخأ ،قثبنملا يف .يكيتاتسإ نكاس IP تتبث وأ نراق 1/1AppGi لا ىلع تلكش تنأ VLAN لا يف لدان-DHCP

طخ/لوصولا قباطت يتلا VLAN ةكبش ديدحت ،ةكبشلا ةوطخ عم روكذم وه امك ،مهملا نم .ةوطخلا هذه يف 1/1AppGi لاصتا

ةهجاو نيوكت مت اذإ ىتح VLAN فرعم نيوكت ىلإ IOx قيبطت ةهجاو جاتحت ،ايلاح اهلابقتسا متي يتلا رورملا ةكرح نأل عجري اذهو ،لوصولا عضو يف 1/1AppGigiabitEthernet .امئاد اهزي ماتي متي virtual2/L2br ةطّساوب

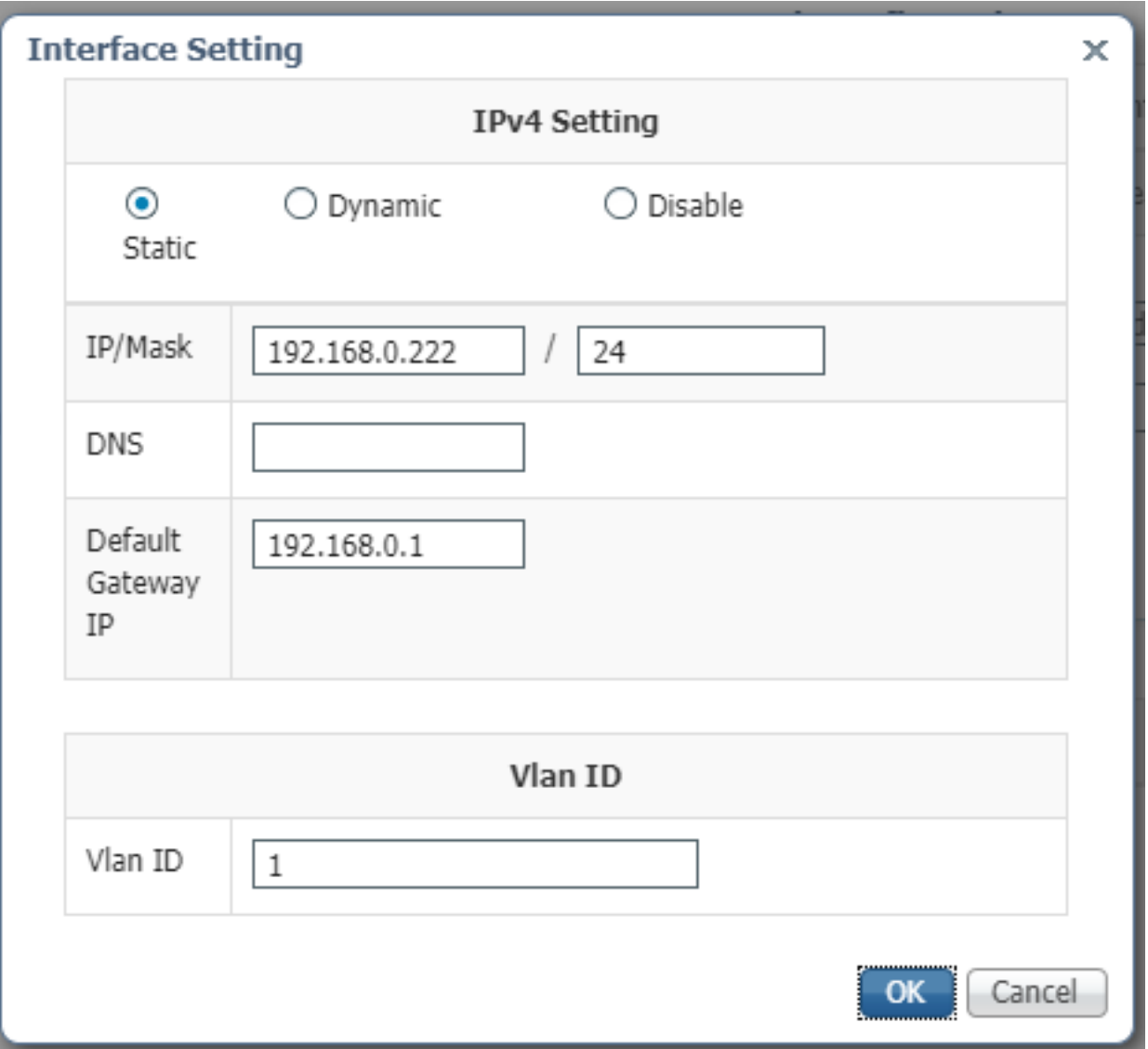

.قيبطتلا طيشنتو ةكبشلا تادادعإ ظفحب نآلا مق

.طيشنتلا ةلاحب قيبطتلا يهتني نأ بجي ،ماري ام ىلع رومألا تراس اذإ

ءدب

.قيبطتلا ءدب وه رمألا هبلطتي ام لك حبصأ ،قيبطتلا طيشنت دعب نآلا

.ةروصلا يف حضوم وه امك ،ةيلحملI ةرادإلI يف قيبطتلل **أدب**ا رز ىلع رقنI

altalic Cisco Systems **CISCO** Cisco IOx Local Manager Docker Layers System Info System Setting System Troubleshoot testweb Applications **ACTIVATED** testweb simple docker webserver for arm64v8 **TYPF PROFILE VERSION** docker  $1.0$ c1.tiny  $\bullet$  $1.6%$ **CPU**  $7.1%$  $\blacktriangleright$  Start ⊘ Deactivate ✿ Manage

لوصول| ىلع ارداق نوكت نأ بجيو ليغشتل| ةل|ح يف قيبطتل| نوكي نأ بجي ،ءارجإل| اذه دعب .اهنيوكت مت يتلا ةكبشلا مادختساب قيبطتلا ىلإ

0،eth > name-interface > Info-App > ةرادإ ىلإ لقتنا ،DHCP مادختسإ ترتخأ اذإ ام ةلاح يف .قيبطتلل IP ناونع ىلع روثعلل

لجأ نم 9000. ذفنملا ىلع هليغشت متي ،اطيسب بيو مداخ قيبطتلا اذه دعي ،دنتسملا اذهل :(DHCP لالخ نم هيلعَ لوصحلا مت وأ) منيوكت مت يذل! IP ناونع ىلإ لقتنا ،هرابتخإ (

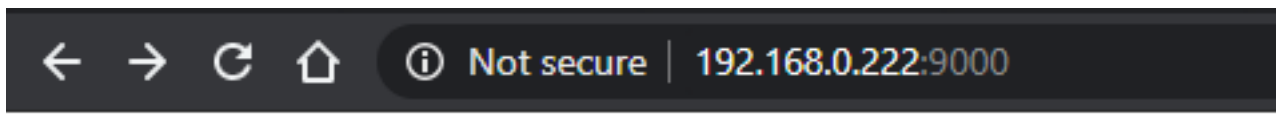

# **IOX** python webserver on arm64v8

## IOxclient مادختسإ

متيو (ةيلحملا ةرادإلا) Local Manager ل رماوألا رطس ةهجاو ىلع مئاقلا ريظنلا وه IOxclient مادختساب IOx معدت يتال ةيساسألI ةمظنألI ىلع اهرشنو IOx تاقي بطت ةرادإل همادختس] IOx نيكمت مت يذلا زاهجلا ىلع لمعت يتلا بيولا ةمدخ سفن عم IOxclient ثدحتي .CLI 3400.IE ةلاحلا هذه يف ،هسفن

:يلاتلا طابترالا مادختساب iOxclient ليزنت كنكمي <https://developer.cisco.com/docs/iox/#!iox-resource-downloads>

## نڧڄسكوألI ليمع ريضحت

نأ فيك ioxclient ربخي نأ فيصوت ئشنأو ioxclient تضكر عيطتسي نحن ،جرختسي نإ ام :ie3400 لI غلبي

[jensd@cen8 ~]\$ ioxclient profiles create Config file not found : /home/jensd/.ioxclientcfg.yaml Creating one time configuration.. Your / your organization's name : Cisco Your / your organization's URL : Your IOx platform's IP address[127.0.0.1] : 192.168.0.30 Your IOx platform's port number[8443] : 443 Authorized user name[root] : admin Password for admin : Local repository path on IOx platform[/software/downloads]: URL Scheme (http/https) [https]: API Prefix[/iox/api/v2/hosting/]: Your IOx platform's SSH Port[2222]: Your RSA key, for signing packages, in PEM format[]: Your x.509 certificate in PEM format[]: Activating Profile default Saving current configuration

وه امك ددحملا 15يلوألا مدختسملاو ةكبشلا نيوكت ىلع اهلاخدإ بجي يتلا تامولعملا دمتعت .ةلاقملا هذه ةيادب يف حضوم

.8443 حرتقملا ذف $\log$ ا سيلو يضارتفا لكشب 443 وه IE3400 ل IOx ذف $\log$  مقر نأ ركذت

#### رشنلا

.ةفاحلا زاهج ىلع تبثم قيبطتك 3400IE رشن يف ىلوألا ةوطخلا لثمتت

:iOXCLIENT ةينقت ربع انه حضوم وه امك كلذب مايقلا نكميو

[jensd@cen8 ~]\$ ioxclient app install testweb package.tar Currently active profile : default Command Name: application-install Using the package descriptor file in the project dir Validating descriptor file package.yaml with package schema definitions ... Sending request to install the app Installation Successful. App is available at : http://192.168.0.30/iox/api/v2/hosting/apps/testweb Successfully deployed

:تاقي بطتل| ةمئاق رمأل| مادختس|ب قي بطتل| ةل|ح نم ققحتل| كنكمي

[jensd@cen8 ~]\$ ioxclient app list Currently active profile : default Command Name: application-list List of installed App : 1. testweb ---> DEPLOYED

#### طيشنت

ديدحتب موقت ،ةلحرملا هذه يف .هطيشنتال ةعباتملا كنكمي ،قيبطتلا رشن دعب نآلI .قيبطتلا لبق نم اهمادختسإ متيس يتلا دراوملا

جاتحت ،اهنيوكت وأ ةكبشلا مادختسال قيبطتلل اهب حومسملا رتويبمكلا دراوم رايتخال .JSON قيسنتب تامولعم ريفوت ىلإ

:طيشنتلل اذه JSON مادختسإ متي ،ةلاقملا هذهل ةبسنلاب

```
[jensd@cen8 ~]$ cat activation.json
{
     "resources": {
         "network": [{
                         "interface-name": "eth0",
                         "network-info": {"vlan-id": "1"},
                         "network-type": "vlan",
                         "ipv4": {
                                 "dns": "",
                                 "gateway": "192.168.0.1",
                                 "ip": "192.168.0.223",
                                 "mode": "static",
                                 "prefix": "24"
 }
                 }]
    }
}
```
عم مادختسالل حيحصلا IP ناونعو VLAN ةكبش فرعم نييعت ىلع هالعأ روكذملا لمعي 4.IPv ةلتك ةلازإ كنكمي ،DHCP مادختسإ يف بغرت تنك لاح يف .قيبطتلا

طخ/لوصولا قباطت يتلا VLAN ةكبش ددحت نأ ،ةكبشلا ةوطخ عم روكذم وه امك ،مهملا نم .ةوطخلI هذه ي.ف AppGi1/1 ل|ص.تI

ةهجاو نيوكت مت اذإ ىتح VLAN فرعم نيوكت ىلإ IOx قيبطت ةهجاو جاتحت ،ايلاح اهلابقتسا متي يتلا رورملا ةكرح نال عجري اذهو ،لوصولا عضو يف 1/1AppGigiabitEthernet .امئاد اەزىيمت متى virtual2/L2br ةطساوب

:رمألا اذه مدختسأ ،JSON ةلومح لالخ نم IOx قيبطت طيشنت لجأ نم

[jensd@cen8 ~]\$ ioxclient app activate testweb --payload activation.json Currently active profile : default Command Name: application-activate Payload file : activation.json. Will pass it as application/json in request body.. App testweb is Activated

:طيشنتلا دعب ةلاحلا نم ققحتلل تاقيبطتلا ةمئاق رمأ مادختسإ كنكمي ،ىرخأ ةرم

[jensd@cen8 ~]\$ ioxclient app list Currently active profile : default Command Name: application-list List of installed App : 1. testweb ---> ACTIVATED

#### ءدب

.قيبطتلا ءدب وه رمألا هبلطتي ام لك حبصأ ،قيبطتلا طيشنت دعب نآلا

:يلي امك وه انقيبطت ءدبل "ioxclient "ليمع رمأ نإ

```
[jensd@cen8 ~]$ ioxclient app start testweb
Currently active profile : default
Command Name: application-start
App testweb is Started
```
ءانثأ 4IPv ءزج يطخت ةلاح يف ،DHCP نم هيلع لوصحلا مت يذلا IP ناونع ةفرعمل :رمألI اذه مادختس| كنكمي ،طيشنتلI

[jensd@cen8 ~]\$ ioxclient app info testweb | grep ipv4 "ipv4": { "ipv4": "192.168.0.223", ...

وأ ioxclient app list رمألا مادختسإ ىرخأ ةرم اننكمي ،احجان start رمألI ناك اذإ امم ققحتال .هب ضرتفي امب موقي قيبطتلا ناك اذإ امم ققحتلا ةطاسبب

ذف $\omega$ ذف $\omega$ دا ىلع ەل $\omega$ غشت متي ،اطيسب ب $\omega$ و مداخ قيبطتل $\omega$ ا اذه دعي ،ةل $\omega$ قيمل متي وأ) هنيوكت مت يذلا IP ناونع نع مالعتسالا لالخ نم هرابتخإ نم نكمتن ىتح 9000 :(DHCP لالخ نم هيلع لوصحلا

[jensd@cen8 ~]\$ curl http://192.168.0.223:9000 <html><br/>>body><h1>IOX python webserver on arm64v8</h1></body></html>

## مادختسإ IOS-XE CLI

نم ةرشابم هترادإ متيو ،قيبطتلا رشن ةيناكمإ هب IOx نيكمت مت يذلا XE-IOS زاهج ضرعي .XE-IOS ىلع بيو مداخ نيكمت بلطتي ال اذهو .XE-IOS ب ةصاخلا (CLI (رماوألا رطس ةهجاو

#### رشنلا

ماظن ىلإ IOx قيبطت ةمزح خسنب الوأ مق ،XE-IOS رماوألا رطس ةهجاو نم قيبطتلا رشن ذنم .هذه رماوألI رطس ةهجاو نم ةلومسب هيلإ لوصولI نكمي تافلم

:flash) ةتقؤملا ةركاذلا ىلإ (Dx (**package.tar**) ا قيبطت ةمزح نم ىلوألا خسنلا ةيلمع ربتعت

ie3400#copy scp: flash: Address or name of remote host []? 192.168.0.21 Source username [admin]? jensd Source filename []? /home/jensd/package.tar Destination filename [package.tar]? Password: Sending file modes: C0644 16547840 package.tar !!!!!!...!!!!!! 16547840 bytes copied in 25.244 secs (655516 bytes/sec) :IOx ل اهرشنب مق ،ةدوجوم ةمزحلا نوكت نأ درجمب

ie3400#app-hosting install appid testweb package flash:package.tar Installing package 'flash:package.tar' for 'testweb'. Use 'show app-hosting list' for progress.

.تيبثتال ةلاح نم ققحتلا كنكمي ،ءارجإل اذه لامتكا دنع

ie3400#sh app-hosting list App id State State State State State State State State State State State State State State State State State State State State State State State State State State State State State State State State State State State State -------------------------------------------------------- testweb DEPLOYED

طيشنت

طيشنت يه ةيلاتلا ةوطخلا نوكت ،ىرخألا بيلاسألا عم لاحلا وه امك ،رشنلا دعب .قيبطتلا اهمدختسي يت لا دراوملا ددح ،ةلحرملا هذه يف قي بطت ل

:انه حضوم وه امك كلذب مايقلا نكميو .ريدقت لقأ ىلع ةكبشلا نيوكت ىلإ جاتحت

ie3400#conf t Enter configuration commands, one per line. End with CNTL/Z. ie3400(config)#app-hosting appid testweb ie3400(config-app-hosting)#app-vnic AppGigabitEthernet trunk ie3400(config-config-app-hosting-trunk)#vlan 1 guest-interface 0 ie3400(config-config-app-hosting-vlan-access-ip)#guest-ipaddress 192.168.0.224 netmask 255.255.255.0 ie3400(config-config-app-hosting-vlan-access-ip)#end 1. id VLAN لمعتسي ،IP يكيتاتسإ نكاس ملتسي نأ قيبطتلا اذه دشري

طخ/لوصولا قباطت يتلا VLAN ةكبش ددحت نأ ،ةكبشلا ةوطخ عم روكذم وه امك ،مهملا نم .ةوطخلا هذه ي AppGi1/1 ل|صت|

ةهجاو نيوكت مت اذإ ىتح VLAN فرعم نيوكت ىلإ IOx قيبطت ةهجاو جاتحت ،ايلاح اهلابقتسا متي يتلا رورملا ةكرح نأل عجري اذهو ،لوصولا عضو يف 1/1AppGigiabitEthernet :امئاد اهزييمت متي br2L2/Virtual ةطساوب

:طيشنتلا عم ةعباتملاب مق ،نيوكتلا نييعت دعب

ie3400#app-hosting activate appid testweb testweb activated successfully Current state is: ACTIVATED

ءدب

. قيبطتلا ليغشت ءدب يف ةريخألا ةوطخلا لثمتت ،طيشنتلا دعب

:رمألا اذه مادختساب كلذب مايقلا نكمي

ie3400#app-hosting start appid testweb testweb started successfully Current state is: RUNNING

كنكميف ،DHCP مادختسإ تررقو طيشنتلا ةلحرم يف IP ناونع نييعتب مقت مل لاح يف :كب صاخلا قيبطتلا مالتسإ مت يذلا IP ناونع ىلع لوصحلا

ie3400#sh app-hosting detail | i IPv4 IPv4 address : 192.168.0.224

موقي قيبطتلا ناك اذإ امم ققحتلا ةطاسبب اننكمي ،احجان start رمألا ناك اذإ امم ققحتلل .هب ضرتفي امب

ىتح 9000 ذفنملا ىلء لمءي ،اطيسب بيو مداخ قيبطتلI اذه دعي ،دنتسملI اذهل ةبسنلIب لالخ نم هيلع لوصحلا وأ) هنيوكت مت يذلا IP ناونع نع مالعتسالا لالخ نم هرابتخإ اننكمي DHCP).

**IOX python webserver on arm64v8** 

ةمجرتلا هذه لوح

ةيل المادة الله من الناساب دنت ساب دنت مادينين تان تون تان ال ملابات أولان أعيمته من معت $\cup$  معدد عامل من من ميدة تاريما $\cup$ والم ميدين في عيمرية أن على مي امك ققيقا الأفال المعان المعالم في الأقال في الأفاق التي توكير المالم الما Cisco يلخت .فرتحم مجرتم اهمدقي يتلا ةيفارتحالا ةمجرتلا عم لاحلا وه ىل| اًمئاد عوجرلاب يصوُتو تامجرتلl مذه ققد نع امتيلوئسم Systems ارامستناه انالانهاني إنهاني للسابلة طربة متوقيا.